фио: Андрей Драгом<del>ирович Хлутков</del>ное государственное бюджетное образовательное учреждение высшего образования **РОССИЙСКАЯ АКАДЕМИЯ НАРОДНОГО ХОЗЯЙСТВА и ГОСУДАРСТВЕННОЙ СЛУЖБЫ** Документ подписан простой электронной подписью Информация о владельце: Должность: директор Дата подписания: 03.06.2024 10:41:30 Уникальный программный ключ: 880f7c07c583b07b775f6604a630281b13ca9fd2

### **при ПРЕЗИДЕНТЕ РОССИЙСКОЙ ФЕДЕРАЦИИ**

### **СЕВЕРО-ЗАПАДНЫЙ ИНСТИТУТ УПРАВЛЕНИЯ**

### **ФАКУЛЬТЕТ СРЕДНЕГО ПРОФЕССИОНАЛЬНОГО ОБРАЗОВАНИЯ**

Утвержден решением цикловой (методической) комиссией по специальности

09.02.07 «Информационные системы и программирование»

Протокол № 1

от «25» декабря 2022 г.

### **ФОНД ОЦЕНОЧНЫХ СРЕДСТВ МДК.05.02 Разработка кода информационных систем**

*(индекс, наименование дисциплины (модуля), в соответствии с учебным планом)*

Специальность 09.02.07 «Информационные системы и программирование»

Квалификация

Техник на базе основного общего образования

Форма обучения

очная

Год набора

2022

## **Автор–составитель:**

старший преподаватель кафедры бизнес-информатики Лахманова Ирина Евгеньевна

**Заведующий кафедрой** бизнес-информатики, доктор военных наук, профессор Наумов Владимир Николаевич *(наименование кафедры) (ученая степень и(или) ученое звание) (Ф.И.О.)*

**Содержание**

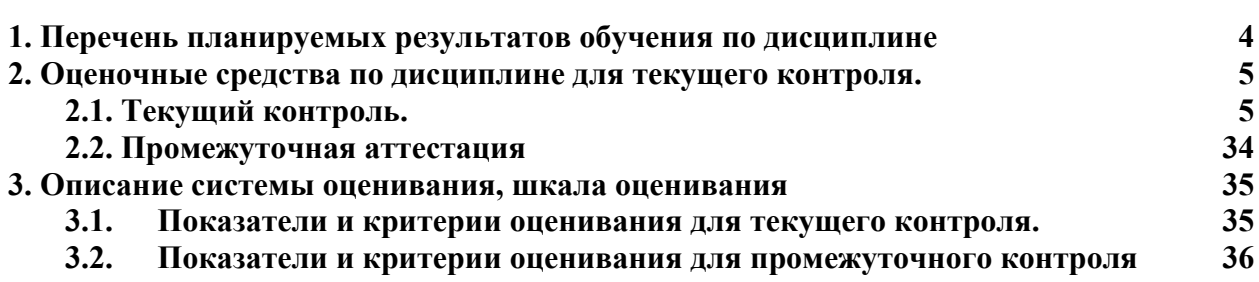

### <span id="page-3-0"></span>**1. Перечень планируемых результатов обучения по дисциплине**

1. Перечень планируемых результатов обучения по дисциплине - перечень компетенций с указанием компонентов компетенций дисциплины, как отдельного элемента ОП

Дисциплина «Разработка кода информационных систем» обеспечивает овладение следующими компетенциями:

Перечень общих компетенций

### **Перечень профессиональных компетенций**

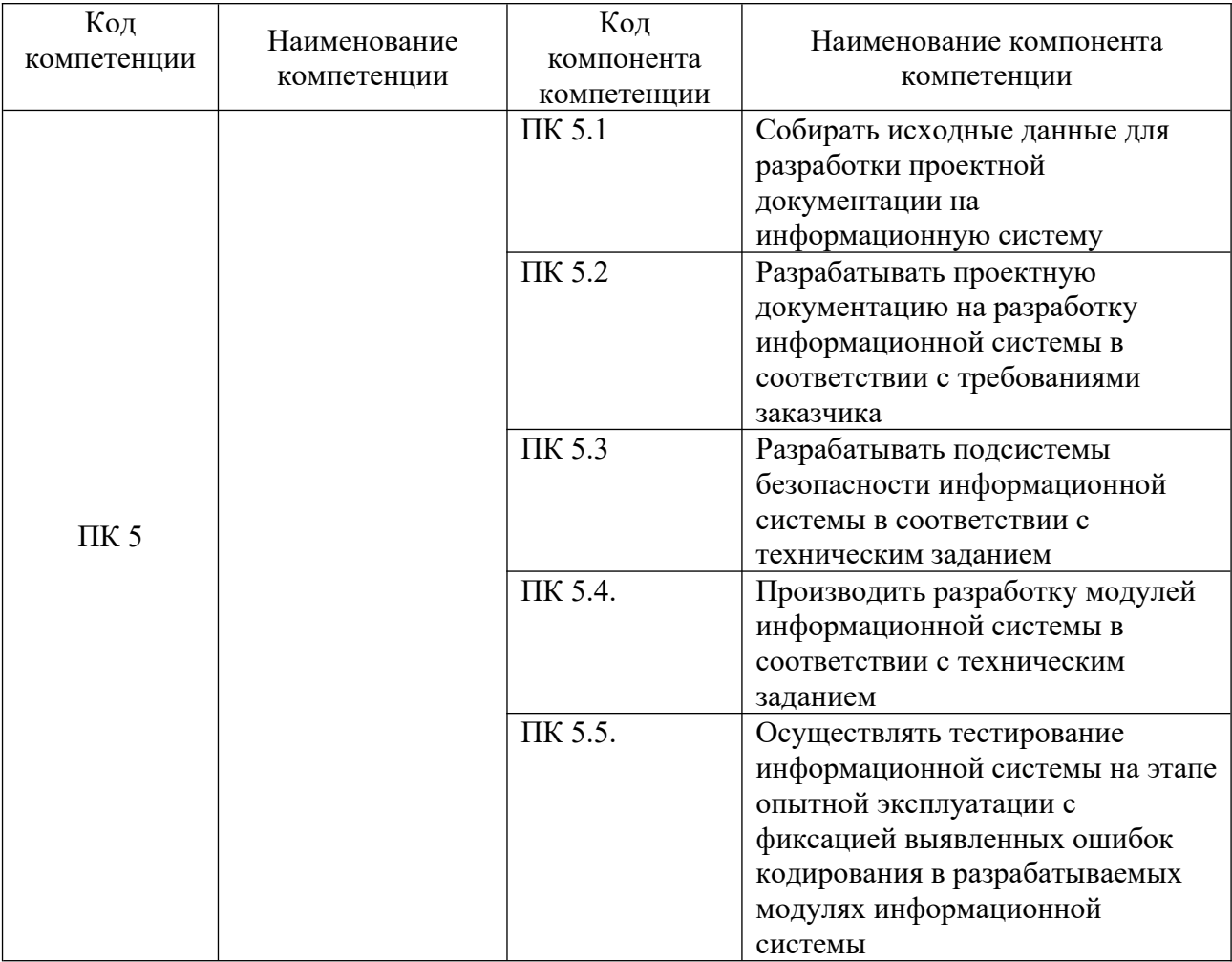

В результате освоения дисциплины у студентов должны быть сформированы:

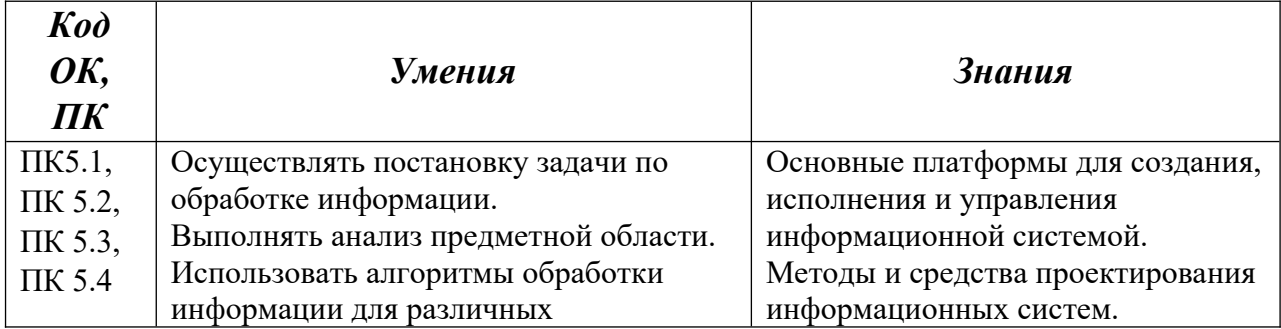

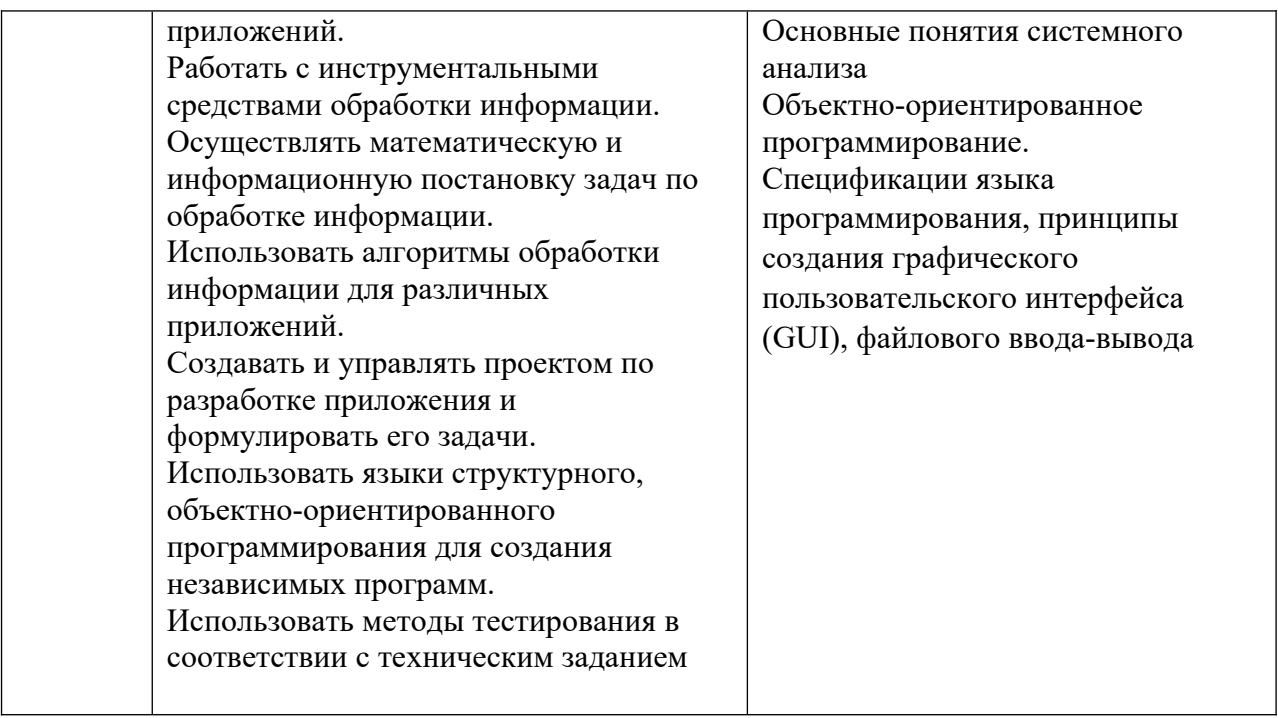

# <span id="page-4-0"></span>**2. Оценочные средства по дисциплине для текущего контроля.**

# <span id="page-4-1"></span>**2.1. Текущий контроль.**

### **2.1.1 Компетентностно-ориентированные задания по темам**

#### **Тема 1. Основные инструменты для создания, исполнения и управления информационной системой**

### **Практическая работа 1. Объектно-ориентированный анализ**

Задание выполняется в StarUml

Задание 1

Создать диаграмму прецедентов предметной области. Диаграмма содержит прецеденты, показывающие связь различных категорий пользователей

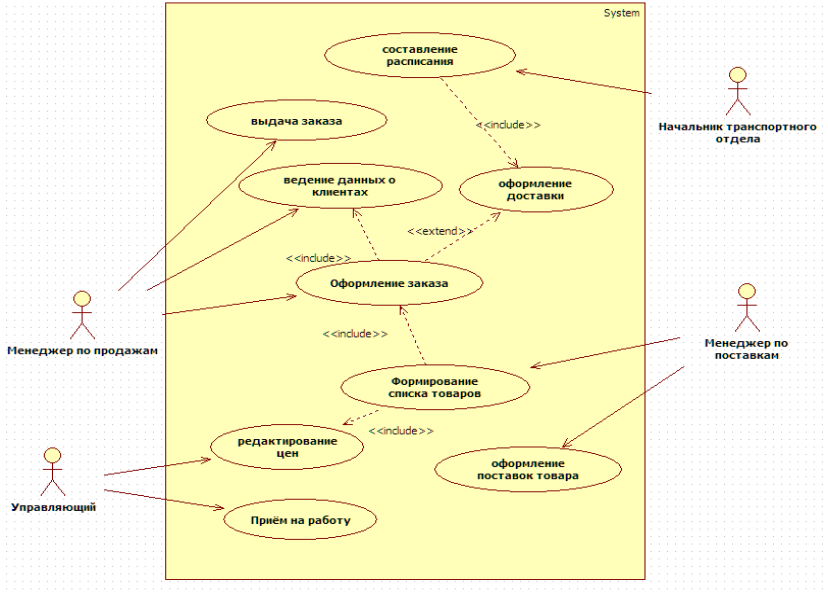

Задание 2 Создать диаграмму прецедентов менеджера по продажам

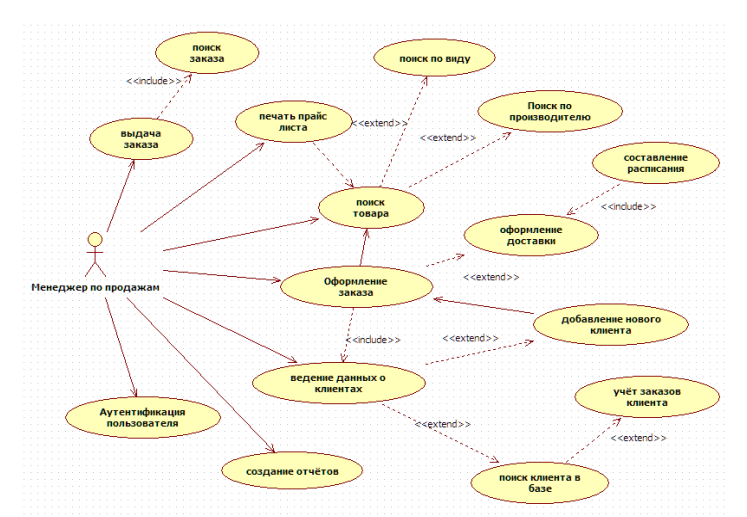

Найти в диаграмме ошибки в использовании ассоциаций. Внести необходимые изменения Аналогичным образом создать диаграммы прецедентов для остальных пользователей Задание 3

Создать диаграмму активности оформления заказа

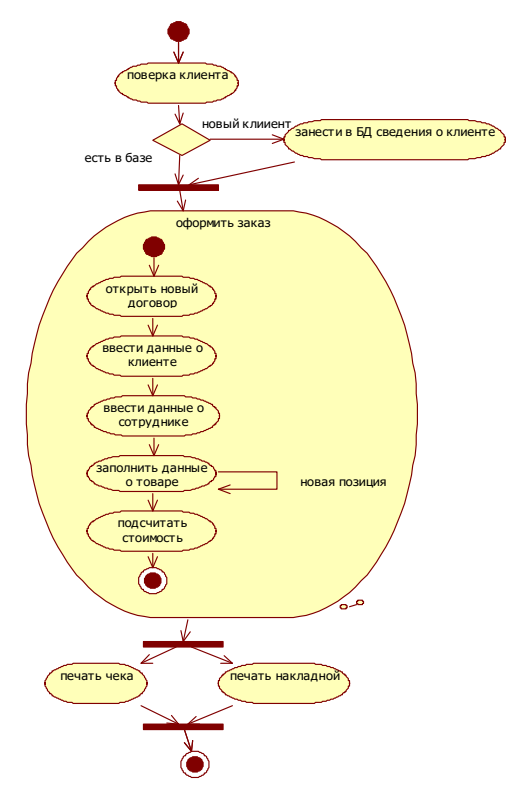

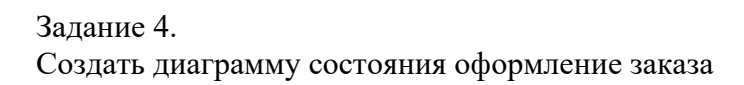

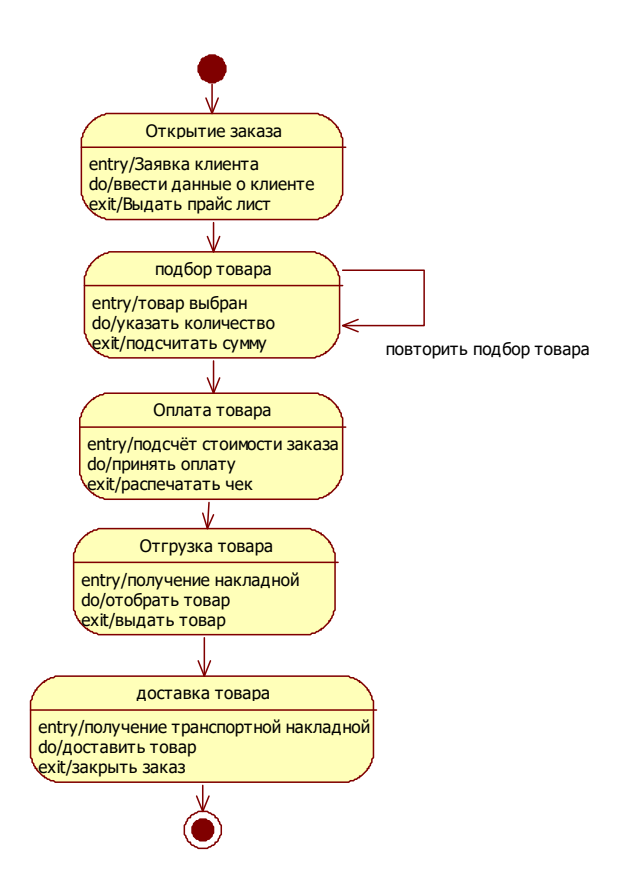

#### Задание 5.

Выявить сущности в рассматриваемой предметной области «Деятельность предприятия торговли» и создать диаграмму классов для

На рисунке показан фрагмент диаграммы.

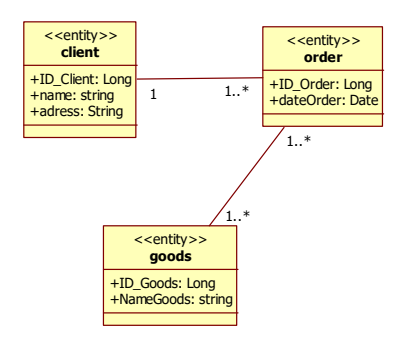

### **Тема 2. Инструментальная среда MS Visual Studio**

### **Практическая работа 2. Создание проекта VB в инструментальной среде MS Visual StudioStudio**

Разработать формы программный код для решения следующих задач Задание 1.

Бухгалтерия рассчитывает недельную зарплату сотрудников. В основе расчета лежит почасовая ставка и количество часов, отработанных сотрудником за неделю.

Предполагается, что рабочая неделя составляет 40 часов. Если сотрудник отработал 40 часов и меньше, то зарплата рассчитывается простым умножением часов на ставку.

Переработка свыше 40 часов оплачивается в полуторном размере. Оплата переработки складывается с суммой, начисленной за обычную 40 часовую неделю

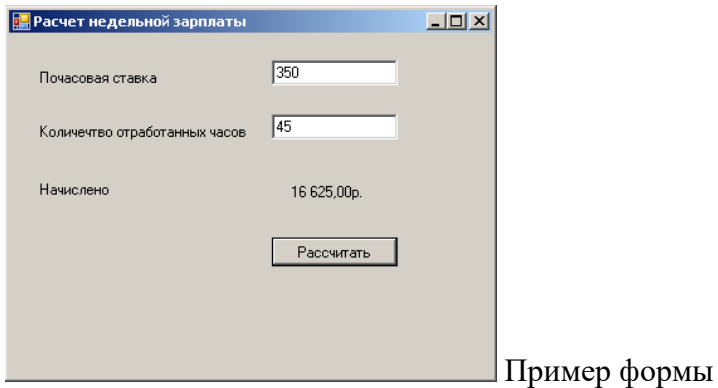

Задание 2.

Банк предоставляет кредит на срок от 2 до 5 лет (от 24 до 60 месяцев). Заемщики возвращают кредит ежемесячными взносами. Размер платежа зависит от срока и суммы кредита, а также от процентной ставки. Приложение должно позволять вводить стоимость автомобиля, размер первоначального платежа и годовой процент по кредиту. Приложение должно выводить срок кредита в месяцах и размер ежемесячного платежа, при 2-х, 3-х, 4 и 5- летнем кредите. Это позволит пользователю сравнивать планы погашения кредита и выбирать наиболее подходящий.

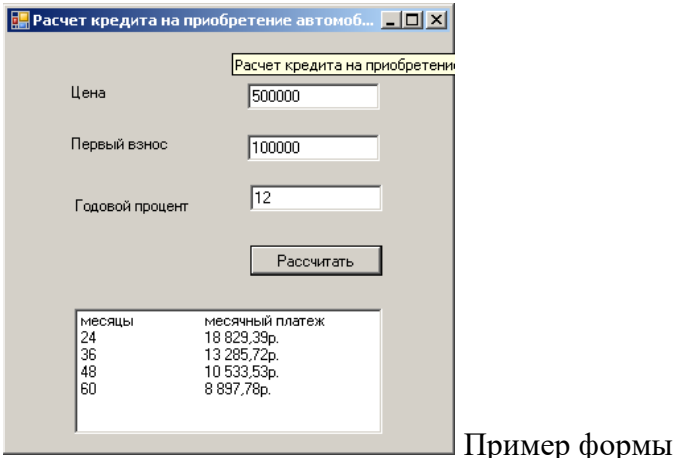

Задание 3.

Приложение определяет размер пожертвования после вычета организационных расходов. Часть каждого пожертвования (17%) уходит на обслуживания счета. Приложение должно выводить размер пожертвования, а также отображать общую сумму фонда.

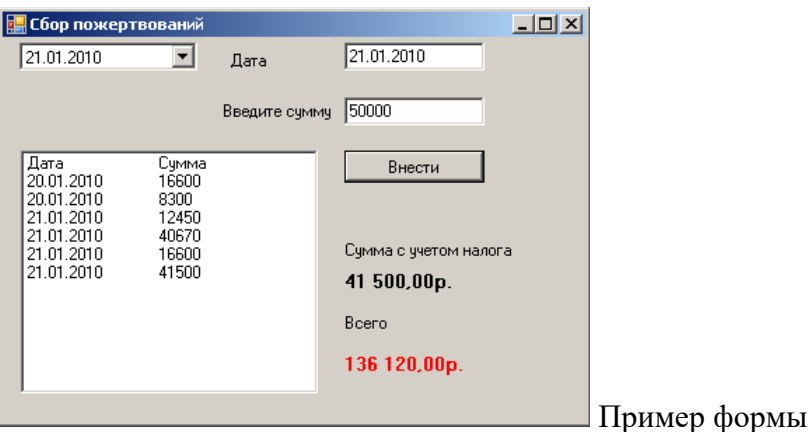

Задание 4.

Для формы, представленной на рисунке, создать процедуры обработки событий для кнопок: перенести, добавить удалить, удалить выделенное

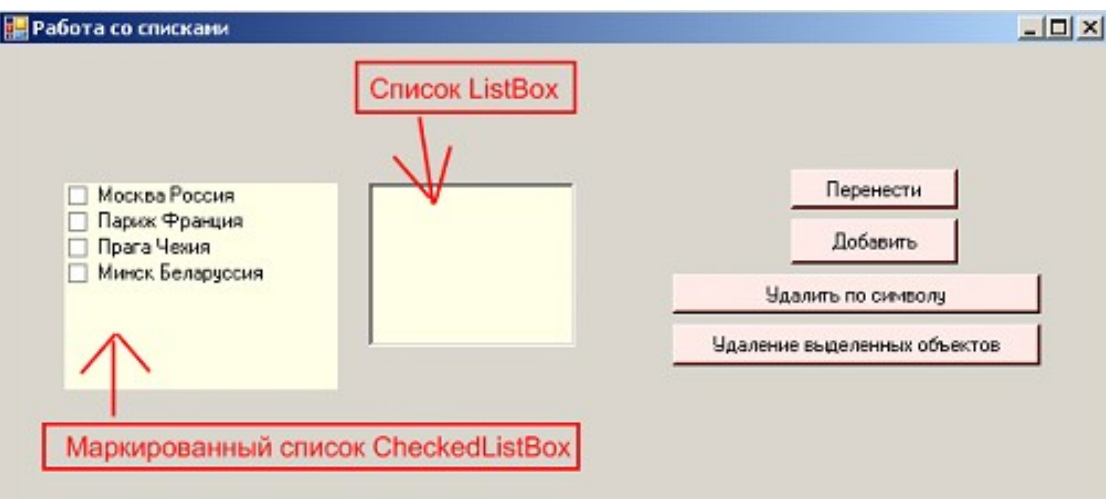

#### Задание5.

Собрать созданные формы в единое приложение Выбрать инструмент элемент MenuStrip Ввести основные пункты

Добавить подпункты

Двойной щелчок по пункту меню позволяет добавить программный код, например:

Private Sub КредитToolStripMenuItem Click(ByVal sender As System.Object, ByVal e As System.EventArgs) Handles КредитToolStripMenuItem.Click

Car\_Payment\_Calculator.Show()

#### End Sub

# **Практическая работа 3. Создание проекта C# в инструментальной среде MS Visual Studio**

Задание 1.

Разработать программу, моделирующую работу коробки передач автомобиля в зависимости от скорости движения (V) транспортного средства

- V=0 нейтральное положение
- 0<V<5км/час 1 передача
- 5<=V<20км/час 2 передача
- 20 < = V < 40 км/час 3 передача
- $40 \le V \le 60$ км/час 4 передача
- $60 \le V \le 80$ км/час 5 передача
- $V>=80$ км/час 6 передача

Создать форму, расположив на ней ЭУ текстовое поле, счётчик, метку и кнопку. Процедура обработки событие нажатие кнопки передаёт в текстовое поле значение скорости, выбранной счётчиком и отображает в метке номер передачи Задание 2.

Создать форму и процедуру обработки события, моделирующую работу светофора. Вид формы представлен на рисунке

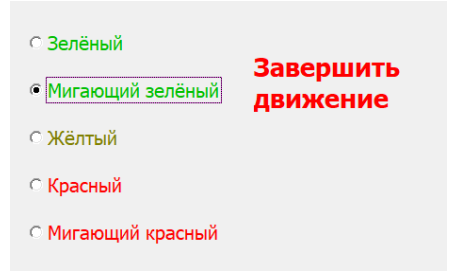

#### Залание 3.

#### Составить программу принятия решения.

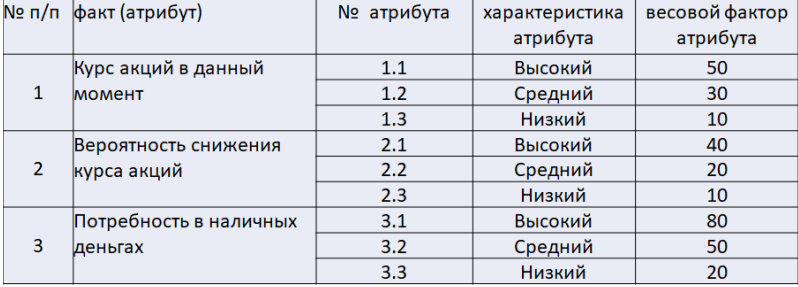

Известны:

- курс акций в данный момент
- вероятность снижения  $\mathcal{L}^{\pm}$
- потребность в деньгах
- и вес каждого параметра в принятии решения.

Требуется: вывести решение о продаже или покупке акций

Правила принятия решения

Если суммарный весовой фактор <100, то "Не продавать"

Если суммарный весовой фактор >=100 и <140, то "Наблюдать"

Если суммарный весовой фактор >=140, то "Продавать

#### Практическая работа 4. Разработка целостного приложения Microsoft Windows **Forms**

Создать новый проект

Задание 1.

Создать форму с вкладками.

Создать новую форму и расположить на ней следующие ЭУ

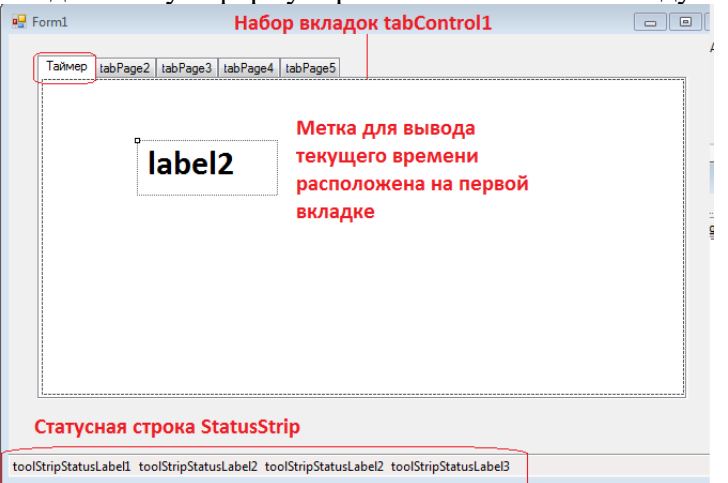

Добавить компонент Timer установить Interval -1000 (соответствует 1 секунде) и строку cocтояния StatusStip, которая будет отображать время и текущую вкладку, а также подписи к ним, то есть в статусной строке четыре метки

Изменить подписи вкладок

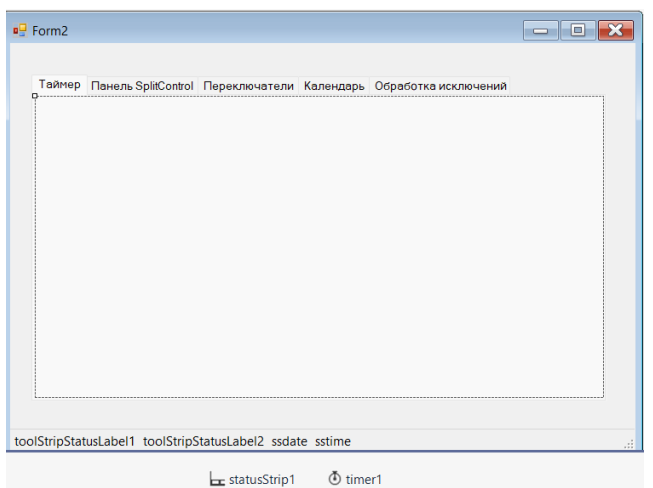

Расположить на форме ЭУ Lable, который будет отображать системное время Разработать код инициализации таймера при загрузке формы, вывод системного времени в статусную строку и название открытой вкладки

Результат должен иметь следующий вид

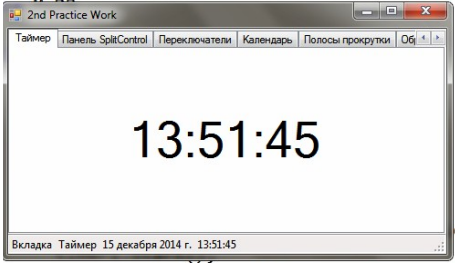

#### Задание 2.

Создать вкладку с двумя изменяемыми областями ЭУ Панель SplitControl

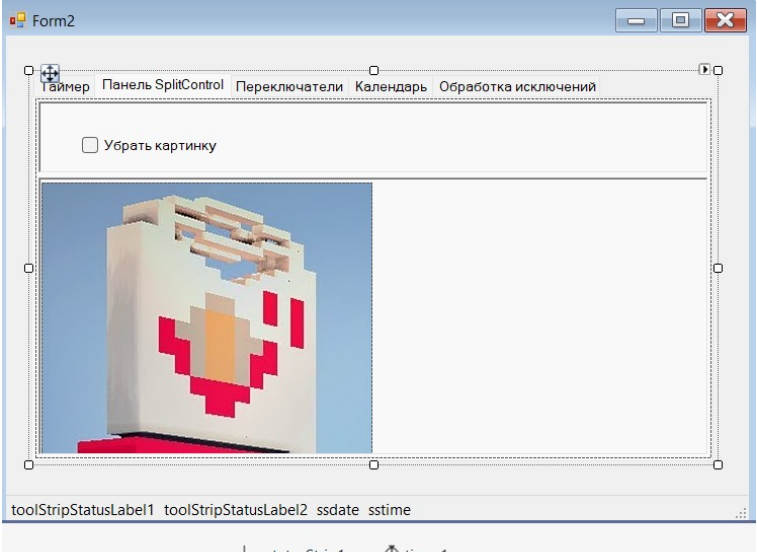

 $\Phi$  timer1  $x$ statusStrip1

Загрузить на одну область рисунок, а во второй ЭУ **• CheckBox**, изменение состояния которого определяет отображение рисунка

Разработать программный код, управляющий отображением рисунка Задание 3.

Разработать интерфейс вкладки календарь, как показано на рсунке. Расположить на вкладке следующие ЭУ:

- календарь

- четыре текстовых поля для вывода параметров даты

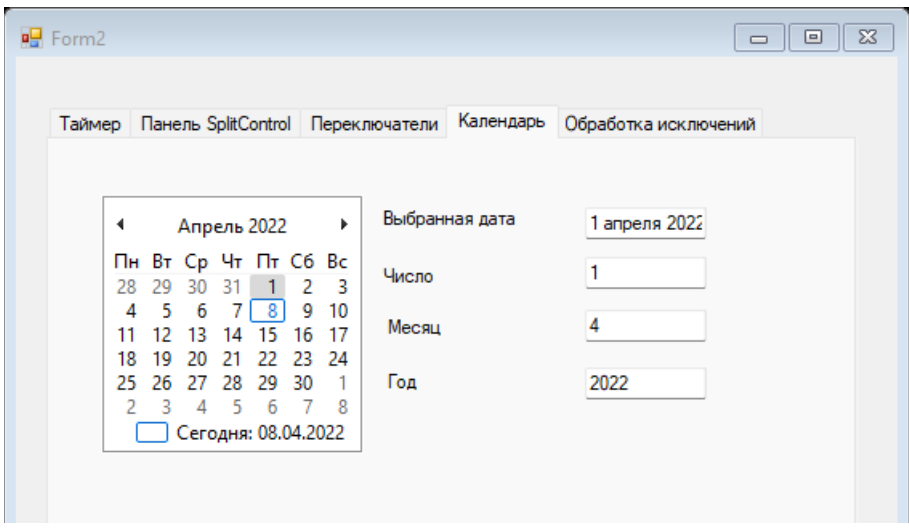

Создать процедуру выбора даты, фрагмент кода которой представлен на рисунке

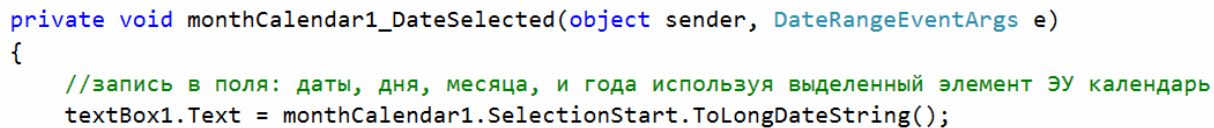

textBox2.Text = monthCalendar1.SelectionStart.Day.ToString();

Задание 4.

Создать форму авторизация. Приложение должно открываться формой для ввода пароля. Для создания формы можно использовать шаблон «Окно о программе». Доработать форму как представлено на рисунке

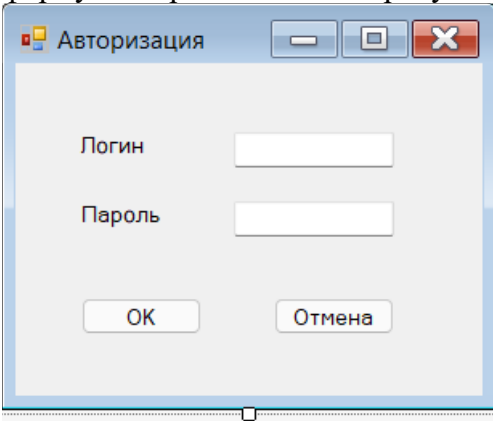

 Если пароль введен верно, то открывается форма со вкладками, иначе выдается сообщение, что пароль введен не верно

Задание 5.

Доработать форму авторизации, таким образом, чтобы пользователю предоставлялось три попытки.

### **Практическая работа 5. Изучение режимов и инструментов отладки программ** Создать новый проект

Задание 1.

Создать форму как представлено на рисунке

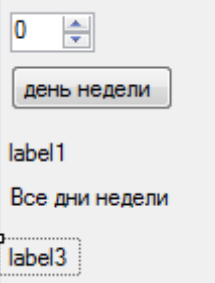

Выбор номера дня недели используется в качестве значения индекса в текстовом массиве, содержащем название дней недели.

Создать процедуру обработки нажатия кнопки «день недели» Результат должен иметь следующий вид

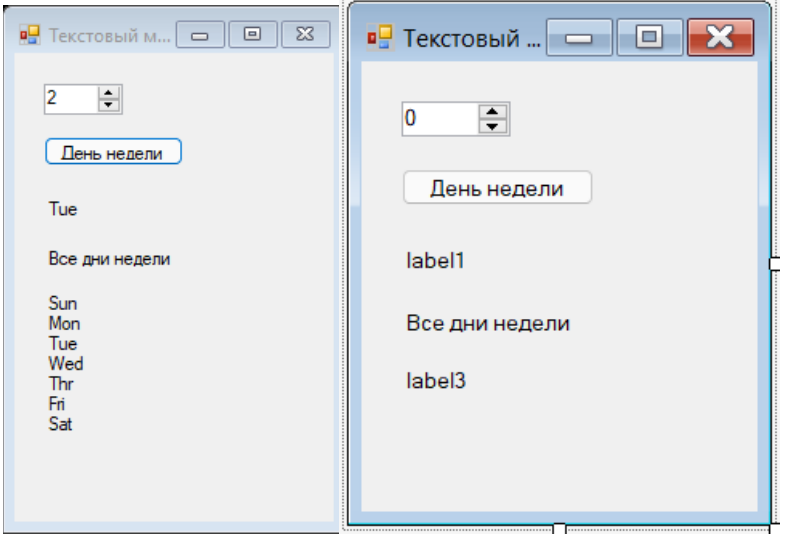

Предусмотреть чтобы при 0 label1 и label2 не отображались Выполнить программу в пошаговом режиме.

#### Задание 2.

Задан одномерный числовой массив

Создать форму, расположив на ней ЭУ, представленные на рисунке

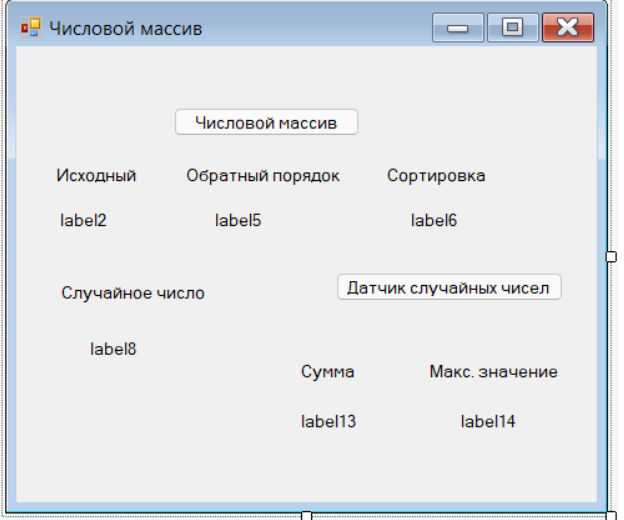

Создать процедуры отображения элементов массива, сортировки по возрастанию и для массива, заполненного случайно сумму элементов и максимальное значение

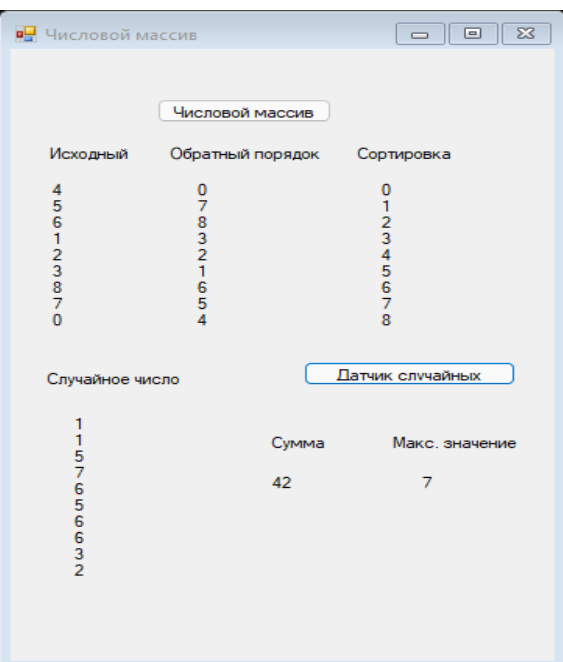

Установить точки останова, запустить программу на выполнение и контролировать значение переменных к окне проверки значений Задание 3.

Создать следующую форму

многомерный массив

label17

Разработать программу, которая выводит в метку многомерный массив (2-х) и максимальное значение в каждой строке

Выполнить программу в пошаговом режиме, осуществляя контроль вычисления максимума

Задание 4.

Создать форму, разместив на ней кнопку и метку.

ступенчатый массив

label<sub>23</sub>

Исходные данные: имеется три родителя и их дети

Требуется: Создать процедуру работы с массивом массивов (ломаным, ступенчатым), которая выводит в метку следующие данные

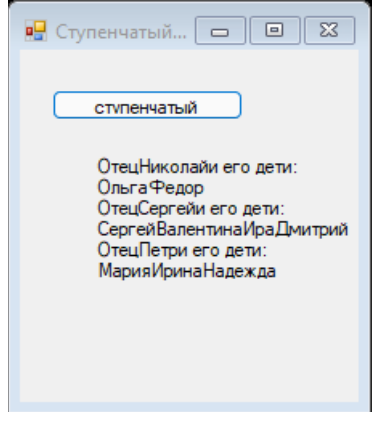

Установить точки останова, запустить программу на выполнение и контролировать значение переменных к окне проверки значений Задание 5.

Создать обработчик исключений, который позволяет исключить ошибки времени выполнения

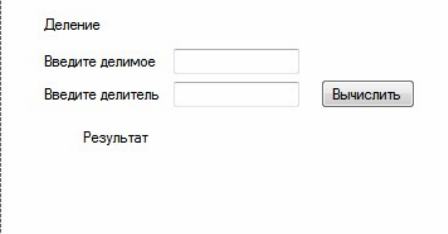

Программа должна анализировать, вводимые значения и вычислять результат деления числа 1 на число 2 и исключить не заполненные поля и значение делителя =0.

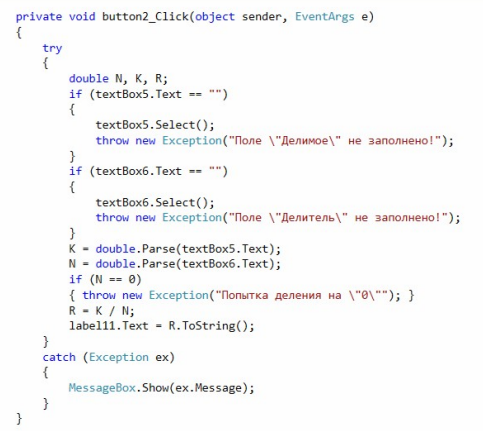

### **Тема 3. Основы объектно-ориентированного программирования**

### **Практическая работа 6. Создание классов**

Задание 1.

Создать новый проект. Отрыть схему классов и создать класс Employee, представленный на рисунке

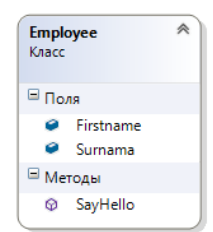

Задание 2. Доработать метод SayHello public class Employee public string Surnama; public string Firstname; public void SayHello(out string Fullname) ₹. //throw new System.NotImplementedException(); Fullname = "hello, " + Surnama + " " + Firstname; return:  $\mathbf{r}$ Задание 3.

Создать дочерний класс Student

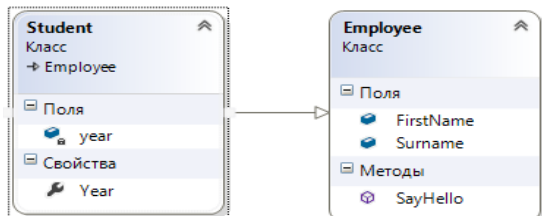

В классе Student есть закрытое поле курс, которое не может быть ниже единицы и больше пяти. Для управления доступом к этому полю используется свойство Year

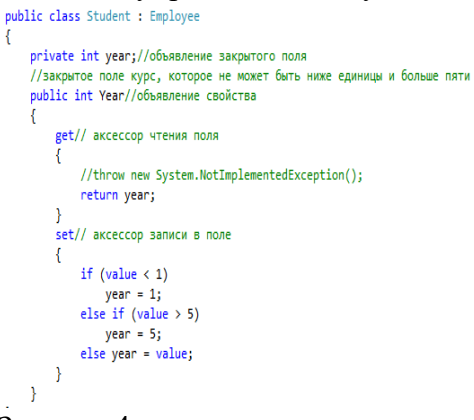

#### Задание 4.

Создать форму, представленную на рисунке

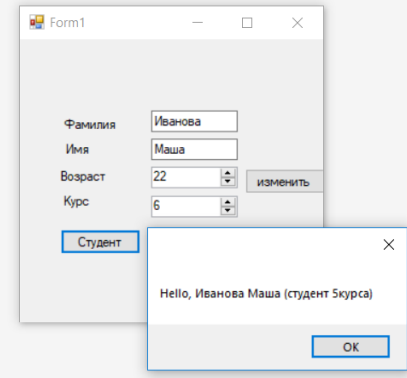

Самостоятельно создать процедуру нажатия кнопки студент.

#### Задание 5.

Перейти к схеме данных добавить поле Age, одноимённые свойство и метод

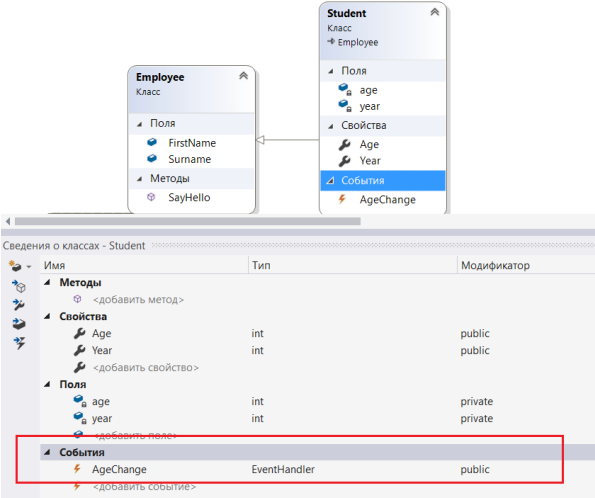

Доработать процедуру, установив ограничения на значение поля Age доработать процедуру, установив ограничен

#### Задание 1. Создать в новом проекте форму

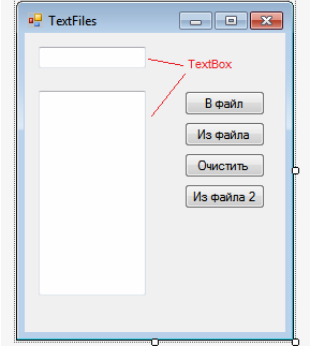

#### Задание 2.

```
Создать процедуру записи в файл
 private void button1_Click(object sender, EventArgs e)
 \overline{S}StreamWriter myfile = null;
     try
     \mathbf{f}myfile = new StreamWriter("C:/TEMP/textfile1.txt",true);
          myfile.WriteLine(textBox1.Text);
     \mathbf{P}catch
     \mathcal{L}MessageBox.Show("Ошибка записи в файл.");
          myfile.Close();
     \mathcal{F}myfile.close();
     textBox1.Clear();
 \mathbf{R}Задание 3.
Создать процедуру чтения из файла
  private void button2 Click(object sender, EventArgs e)
  \{StreamReader myfile = null;
      string strbuf="";
      try
      \{myfile = new StreamReader("C:/TEMP/textfile1.txt");
          textBox2.clear();
          strbuf = myfile.FeadLine();while (strbuf != null)
          \left\{ \right.textBox2.Text += strbuf+"\n";
               strbuf = myfile.FeadLine();\}\mathcal{E}catch
      \{MessageBox.Show("Ошибка при чтении из файла.");
          myfile.Close();
          this.Close();
      -3
      myfile.close();
```
 $\mathbf{R}$ 

Задание 4.

Самостоятельно создать процедуру чтения из файла используя метод ReadToEnd Задание 5.

Самостоятельно создать процедуру очистки содержимого файла Самостоятельно создать процедуру очистки содержимо

Создать в новом проекте MDI (Multiple Document Interface ) многодокументное приложение, позволяющее реализовать многооконный интерфейс в границах родительской формы Задание 1.

Создать родительскую форму и изменить свойство **IsMDIContainer** в положение True.

Создать на форме стандартные меню и панели инструментов:

- Добавьте на форму ЭУ MenuStip

- Выделите ЭУ MenuStip1 и в правом верхнем углу выполнив щелчок по черному

треугольнику выберать команду Insert Standart Items(Вставить стандартные элементы)

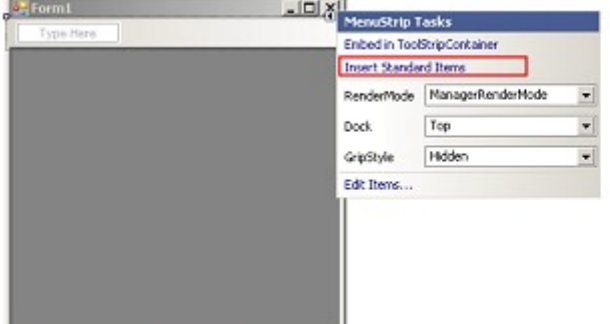

- Аналогичным образом добавить ЭУ ToolStip и на нем разместь стандартные кнопки

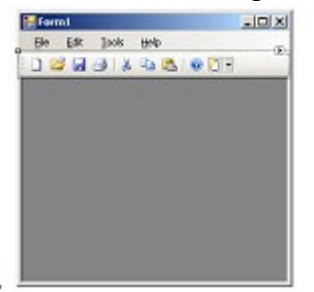

Задание 2. Осуществить заполнение подпунктами созданное меню

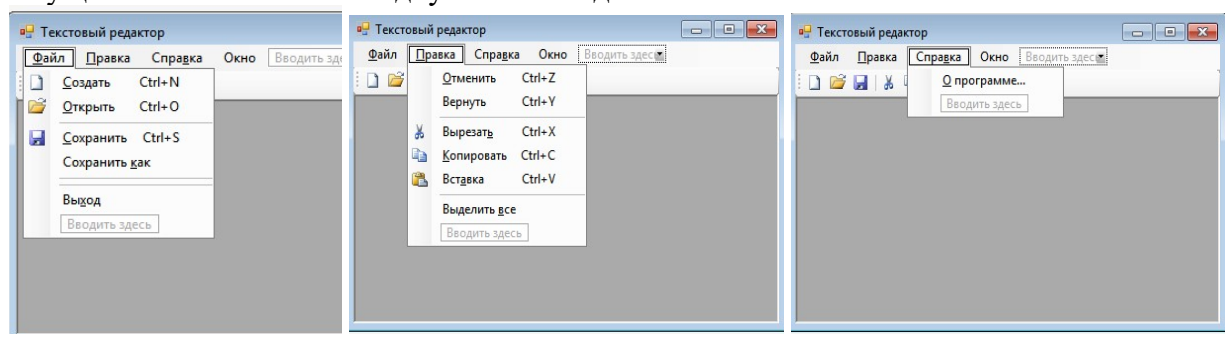

Добавить пункт меню **Окно**, содержащее следующие подпункты:

Каскад

Плитка вертикальная

Плитка горизонтальная

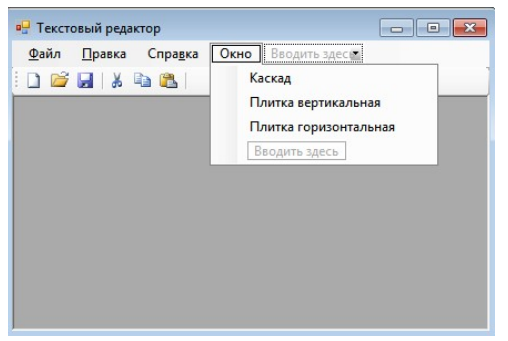

Задать следующие имена пунктам меню Окно Пункт меню Имя Каскад mnuCascade

Плитка вертикальная mnuTileV

Плитка горизонтальная mnuTileH

Добавить на родительскую форму следующие компоненты:

- · Стандартный диалог открытия файлов **OpenFileDialog**
	- · Стандартный диалог сохранения файлов **SaveFileDialog**

Для обоих компонентов необходимо изменить свойство **Filter = файлы RTF** Задание 3.

Создать дочернюю форму с именем ChildForm

Разместить на форме ЭУ RichTextBox, свойство Dock, которого установить Fill (Закрепить в родительском контейнере, т.е. выравнивание по всей клиентской области формы.) Задание 4.

Кодирование дочерней формы

- Объявить две глобальные переменные

public partial class childForm : Form public bool textModifed = false;

Public DialogResult retVal;<br>- -Создать процедуру обработки события TextChanged

```
private void richTextBox1_TextChanged(object sender, EventArgs e)
\mathbf{f}//документ был изменен пользователем
```

```
textModel = true;\mathcal{F}
```
 $\left\{ \right.$ 

- Создать процедуру обработки события FormClosing

```
private void childForm_FormClosing(object sender, FormClosingEventArgs e)
     if (textModifed)
         retVal = MessageBox.Show("Сохранить изменения?", "Сохранение", MessageBoxButtons.YesNoCancel, MessageBoxIcon.Question);
         if ((retVal == DialogResult.Yes) || (retVal == DialogResult.Cancel))
            e.Cancel = true;<sup>3</sup>
     \mathcal{E}\overline{\mathcal{X}}Кодирование родительской формы
 - Объявить переменную для работы с дочерней формы
  public partial class MultyDocunentApp : Form
```

```
private childForm cf;
 - Создать процедуру обработки события FormClosing закрытия дочерней формы
```

```
private void cf_FormClosing(object sender, FormClosingEventArgs e)
 \mathbf{f}childForm AC = (childForm)this.ActiveMdiChild;
     if (e.Cancel)
     \mathbf{f}if (AC.retVal == DialogResult.Yes)
         \mathbf{f}сохранитькакТoolStripMenuItem_Click(sender, e);
         \mathbf{I}\mathcal{P} - Создать процедуры создания нового документы
      //создание нового документа при помощи меню
  private void создать ToolStripMenuItem_Click(object sender, EventArgs e)
  \left\{ \right.cf = new children();
      cf. MidParent = this;cf.Text = "Новый документ";
      cf.Show();
      cf.FormClosing += cf_FormClosing;
  \mathbf{a}//создание нового документа при помощи панели
  private void создать ToolStripButton_Click(object sender, EventArgs e)
  \mathcal{F}cf = new children();
      cf. MidParent = this;cf.Text = "Новый документ";
      cf.Show();cf.FormClosing += cf_FormClosing;
  \mathbf{R}- Создать процедуру открытия существующего документа
     //открытие документа при помощи меню
  private void oTKPNTbToolStripMenuItem Click(object sender, EventArgs e)
     if (openFileDialog1.ShowDialog() == DialogResult.OK)
     \left\{ \right.cf = new children():cf.MdiParent = this:
         //необходимо в дизайнере дочерней формы поставить для ЭУ richTextBox модификатор доступа public
         cf.richTextBox1.LoadFile(openFileDialog1.FileName);
         cf.Text = openFileDialog1.FileName;
         cf.Show();cf. text = false;
         cf.FormClosing += cf_FormClosing;
     \rightarrowÞ
```
В обозревателе решения выберите файл дочерней формы и измените параметр доступа на public

Задание 5.

Самостоятельно создать процедуры сохранение текущего документа и Сохранение текущего документа под новым именем

#### **Тесты**

Тема 1.

1) Определить, что изображено на рисунке

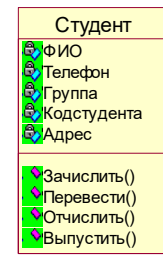

- a) Состояние
- b) Класс
- c) Активность
- d) Пакет
- 2) Указать, чем является «Группа»

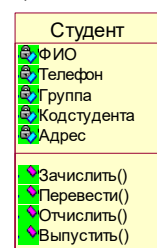

- a) Состояние
- b) Класс
- c) Атрибут
- d) Операция
- 3) Определить представляют собой процессы, реализуемые некоторым классом
	- a) Атрибуты
	- b) Операции
	- c) состояние
- 4) Указать, что является элементом информации, связанный с классом.
	- a) Атрибут
	- b) Операция
	- c) состояние
- 5) Определить какой вид связи изображен на рисунке

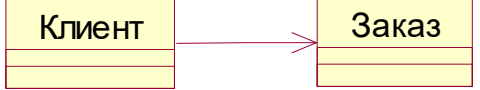

- a) Ассоциация
- b) Обобщение
- c) Агрегация
- d) Композиция
- 6) Определить какой вид связи изображен на рисунке

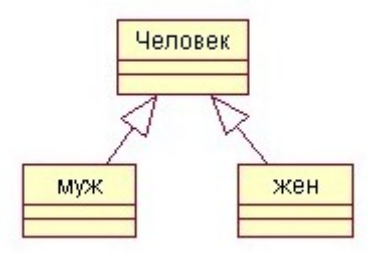

- a) Ассоциация
- b) Обобщение
- c) Агрегация
- d) Композиция
- 7) Определить какой вид связи изображен на рисунке

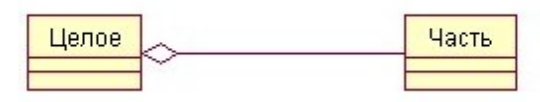

- a) Ассоциация
- b) Обобщение
- c) Агрегация
- d) Композиция
- 8) Определить связь между целым и его частью.
	- a) Ассоциация
	- b) Обобщение
	- c) Агрегация
- 9) Определить стереотип класса изображен на рисунке

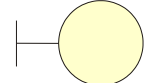

Страница регистрации

- a) Граничный класс
- b) Класс сущность
- c) Управляющий класс
- 10) Определить какой стереотип класса изображен на рисунке

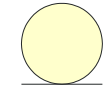

Список клиентов

- a) Граничный класс
- b) Класс сущность
- c) Управляющий класс
- 11) Указать, что используется для моделирования статистической структуры объектов и связей между ними.
	- a) диаграммы классов
	- b) диаграммы активности
	- c) диаграммы вариантов использования
	- d) диаграмма последовательности
- 12) Определить какая диаграмма представлена на рисунке

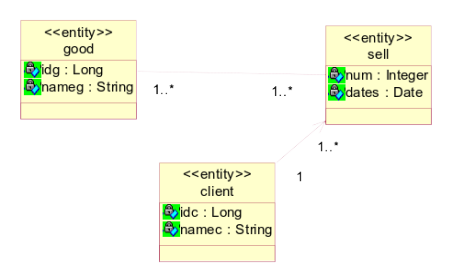

- a) диаграммы классов
- b) диаграммы активности
- c) диаграммы вариантов использования
- d) диаграмма последовательности
- 13) Идентифицировать процессы, реализуемые некоторым классом
	- a) Атрибут
	- b) Операция
	- c) Сообщение
	- d) Имя
- 14) Определить свойство моделируемой сущности, которым обладают все объекты данного класса
	- a) Атрибут
	- b) Операция
- c) Сообщение
- d) Имя
- 15) Идентифицировать хранение в одной структуре и данных, и методов
	- a) свойством
	- a) полиморфизмом
	- b) наследованием
	- c) инкапсуляцией
- 16) Идентифицировать упорядочение абстракций, расположение их по уровням
	- a) наследование
	- b) инкапсуляция
	- c) модульность
	- d) иерархия
- 17) Идентифицировать скрытие информации, т.е. маскировка всех внутренних деталей, не влияющих на внешнее поведение
	- a) наследование
	- b) абстрагирование
	- c) полиморфизм
	- d) инкапсуляция
- 18) Идентифицировать выделение существенных характеристик объекта, которые отличают его от всех других видов объектов и таким образом чётко определяются особенности данного объекта с точки зрения дальнейшего его рассмотрения
	- a) полиморфизм
	- b) инкапсуляция
	- c) абстрагирование
	- d) наследование
- 19) Определить методология, при которой требования формируются на основе понятий классов и объектов, составляющих словарь предметной области
	- a) объектно-ориентированный анализ
	- b) функциональный анализ
	- c) структурный анализ
	- d) предметный анализ
- 20) Определить связь между целым и его частью
	- a) Агрегация
	- b) Ассоциация
	- c) Обобщение
	- d) Параметризация
- 21) Идентифицировать структурное отношение, показывающее, что объекты одного типа связаны с объектами другого типа
	- a) Агрегация
	- b) Обобщение
	- c) Ассоциация
	- d) Композиция
- 22) Определить отношение типа «является частью» («is-part-of»), когда объект-целое состоит из нескольких объектов-частей и когда объект-часть может существовать без объекта-целого
	- a) Агрегация
	- b) Обобщение
	- c) Ассоциация
	- d) Композиция
- 23) Определить отношение, когда время жизни частей и целого совпадают и, когда объектчасть не может существовать без объекта-целого
	- a) Агрегация
- **b)** Обобщение
- с) Ассоциация
- d) Композиция

24) Определить фрагмент какой диаграммы представлена на рисунке

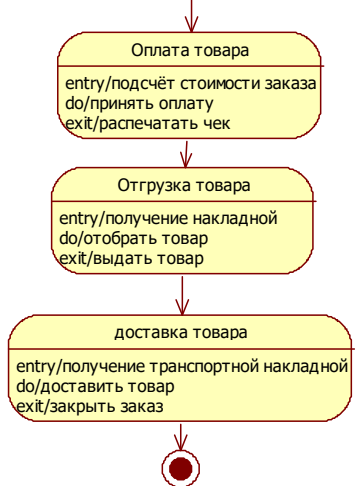

- а) Прецедентов
- **b)** Активности
- с) Состояния

Ключи:

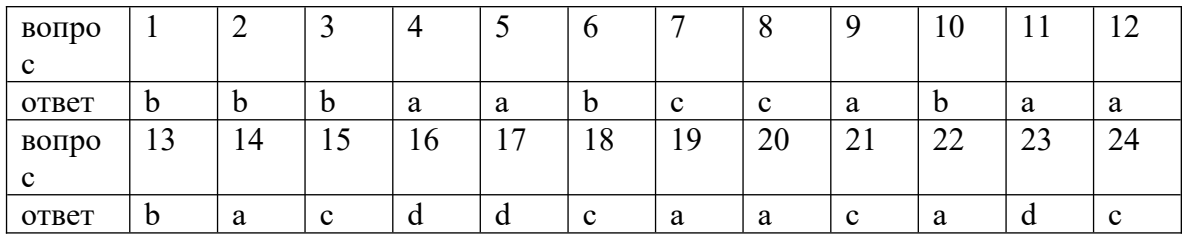

Тема 2

- 1) Определить какое ключевое слово сообщает компилятору о необходимости определения типа переменной из выражения, находящегося с правой стороны оператора $(C#)$ 
	- a) float
	- b) char
	- c) variant
	- d) var
- 2) Определить правильное описание константы(C#)
	- a) float const  $Pi = 3.14$ ;
	- b) char const  $Pi = 3.14$ ;
	- c) const char  $Pi = 3.14$ ;
	- d) const float  $Pi = 3.14$ ;
- 3) Выбрать, что в каком формате буден выведен результат при помощи инструкция Label1.Text=String.Format(" ${0:C}$ ",T)
	- а) латы
	- **b**) валюты
	- с) десятичного числа

 $d)$ 

- 4) Выбрать правильное объявление строки символов. (С#)
	- a) float a;
	- b) string  $a$ ;
	- c) char a;
- d) int a;
- 5) Выбрать правильное объявление числа с плавающей точкой.(C#)
	- a) float a;
	- b) string a;
	- c) char a;
	- d) int a;
- 6) Выбрать правильное объявление целого числа.(C#)
	- a) float a;
	- b) string a;
	- c) char a;
	- d) int a;
- 7) Указать проверку на равенство(C#)
	- a)  $a=b$
	- b)  $a == b$
	- c)  $a \leq b$
	- d)  $a!=b$
- 8) Указать проверку на неравенство(C#)
	- a)  $a=b$
	- b)  $a==b$
	- c)  $a \leq b$
	- d)  $a!=b$
- 9) Определить, что обозначает a!=b(C#)
	- a) переменную а увеличить на b
	- b) проверка на равенство
	- c) проверка на неравенство
	- d) переменную а уменьшить на b
- 10) Определить, что обозначает a==b( $C#$ )
	- a) переменную а увеличить на b
	- b) проверка на равенство
	- c) проверка на неравенство
	- d) переменную а уменьшить на b
- 11) Определить, что обозначает  $a+=b(C#)$ 
	- a) переменную а увеличить на b
	- b) проверка на равенство
	- c) проверка на неравенство
	- d) переменную а уменьшить на b
- 12) Определить, что обозначает a-=b(C#)
	- a) переменную а увеличить на b
	- b) проверка на равенство
	- c) проверка на неравенство
	- d) переменную а уменьшить на **b**
- 13) Определить, что обозначает  $a++(C#)$ 
	- a) переменную а увеличить на 1
	- b) проверка на равенство 1
	- c) проверка на неравенство 1
- 14) Идентифицировать инструкцию, сообщающую программе о необходимости выполнения одного из множества условий (C#)
	- a) switch
	- b) select
	- c) if
	- d) do
- 15)Выбрать правильную инструкцию(C#)
- a) for (int i=0;  $i < 5$ ; i++)
- b) for (int i=0, i<5, i++)
- c) for (int i=0 i  $5$  i++)
- d) for (int i=0:  $i < 5$ : i++)
- 16) Указать какой цикл используется, когда известно количество итераций
	- a) for
	- $b)$  do
	- c) while
- 17) Указать какой цикл используется, когда известно количество итераций
	- a) for
	- $b)$  do
	- c) while
- 18) Указать какой цикл позволяет выполнять тело цикла до тех пор, пока указанное условие продолжает оставаться истинным
	- a) for
	- $b)$  do
	- c) while

#### 19) Указать какой цикл удобно использовать при переборе элементов массива

- a) for
- $b)$  do
- c) while
- d) for each
- 20) Определить существуют ли VB массивы массивов (ступенчатый, jagged)
	- $a)$   $\Box a$
	- $b)$   $Her$
- 21) Определить существуют ли C# массивы массивов (ступенчатый, jagged)
	- а) да
	- $b)$   $Her$
- 22) Указать от какого базового класса С# массивы являются производными
	- a) System.Array
	- b) Array
	- c) System.Data
	- d) Data.Array
- 23) Указать описание массива (С#).
	- a)  $int[] a,b,c;$
	- b)  $int()$  a,b,c;
	- c) int  $a(),b(),c();$
	- d) int a[], $b$ [], $c$ [];
- 24) Указать описание ступенчатого или ломанного массива (С#).
	- а) тип [][] имя массива = new тип[размер] [];
	- b)  $T\text{H}\Pi$ ,  $\text{H}\text{M}\text{H} = \text{new}$   $T\text{H}\Pi$  [  $\text{pasm}$  1,  $\text{pasm}$  2 ];
	- c) тип $\lceil \cdot \rceil$  имя = new тип  $\lceil \cdot \rceil$  размерность  $\lceil \cdot \rceil$ ;
- 25) Выбрать описание двумерного массива (С#).
	- а) тип  $\Box$  имя массива = new тип [размер]  $\Box$ ;
	- b)  $\text{tmin}$ ,  $\text{tmin} = \text{new run}$  [  $\text{pasm}$  1,  $\text{pasm}$  2 ];
	- c) тип $\lceil \cdot \rceil$  имя = new тип  $\lceil \cdot \rceil$  размерность  $\lceil \cdot \rceil$ ;
- 26) Выбрать описание одномерного массива (С#).
	- а) тип [][] имя массива = new тип [размер] [];
	- b)  $TU\pi$ [, ] имя = new тип [ разм 1, разм 2 ];
	- c)  $T^{\text{HII}}$ []  $\mu$ мя = new тип [ размерность ];
- 27) Указать какое окно удобно использовать для того чтобы выяснить, какие переменные находятся под влиянием текущего алгоритма
- a) Локальные
- b) Интерпретация
- c) Видимые
- d) Контрольные значения

28) Указать в каком окне отображаются переменные только из текущей и предыдущей строк кода (C#)

- a) Локальные
- b) Интерпретация
- c) Видимые
- d) Контрольные значения
- 29) Указать в каком окне выводятся значения всех переменных , содержащиеся во фрагменте кода , начиная с оператора , расположенного на 3 строки выше контрольной точки. (VB)
	- a) Локальные
	- b) Интерпретация
	- c) Видимые
	- d) Контрольные значения
- 30) Указать какое окно позволяет создавать индивидуальный список переменных
	- a) Локальные
	- b) Интерпретация
	- c) ~Видимые
	- d) Контрольные значения
- 31) Указать в каком окне из окон, предназначенных для отладки программы можно выполнить следующие действия (рисунок1)
	- a) Локальные
	- b) Интерпретация
	- c) Видимые
	- d) Контрольные значения

32)Выбрать , когда выполняется блок Finally, если в блоке Try возникает исключение

- a) До выполнения блока Catch
- b) Вместо блока Catch
- c) После выполнения блока Catch
- d) Ни один вариант не походит
- 33) Указать как правило оператор Try содержит \_\_\_ блок и хотя бы один блок
	- a) Catch, Try
	- b) Try, Catch
	- c) Throw, Catch
	- d) Catch, Throw
- 34) Указать, что приложение игнорирует , если в блоке Try исключений не было.
	- a) Блоки Catch
	- b) Оператор Return
	- c) Подходят оба предыдущих оператора
	- d) Ни один вариант не походит
- 35)Выбрать какой оператор можно использовать оператор, чтобы сообщить о выполнении исключительных ситуаций в программе. (C#)
	- a) Оператор Return
	- b) throw
	- c) exception
	- d) finally
	- e) error
- 36)Выбрать правильную инструкцию для обработки исключения на C#
	- a) Catch Ex AS Exception
- b) catch (Exception ex)
- c) Catch When Err.Number=13
- 37) Выбрать правильную инструкцию для обработки исключения на VB
	- a) Catch Ex AS Exception
	- b) catch (Exception ex)
	- c) throw new Exception
- 38) Определить, что в Visual Studio позволяет добавлять элементы управления к форме с помощью визуальной технологии.
	- а) Обозреватель решений
	- **b)** Стандартная
	- с) Панель Элементов
	- d) Обозреватель решений
- 39) Определить какое окно в Visual Studio позволяет позволяет просматривать файлы решения.
	- а) Командный обозреватель
	- **b)** Обозреватель решений
	- с) Обозреватель объектов
	- d) Обозреватель серверов
- 40) Указать где в Visual Studio задается начальная форма (C#).
	- a) в файле Program.vb
	- b) <u>в файле Program.cs</u>
	- с) В окне свойств объекта
	- d) В окне свойств проекта

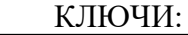

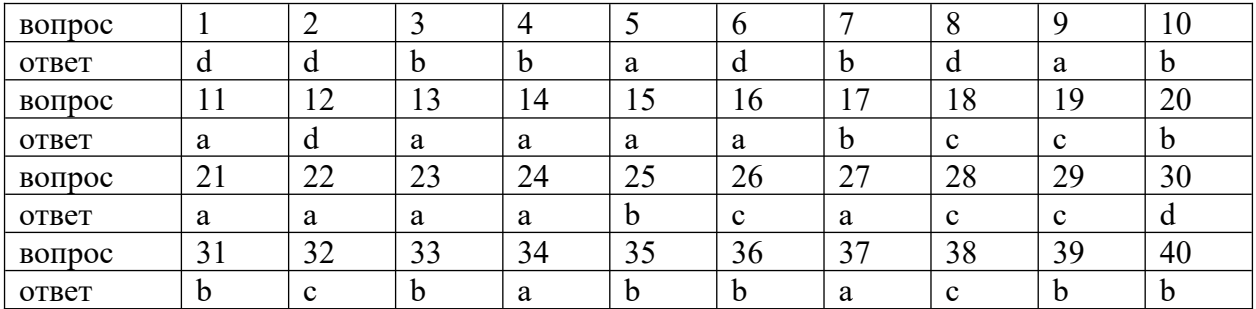

Тема 3.

- 1) Определить какие элементы в объектно-ориентированном представляют собой типы сходных объектов и в определенном смысле аналогичны строительным чертежам
	- а) Классы
	- **b**) Атрибуты
	- с) Свойства
	- d) Модели поведения
- 2) Указать свойство элемента управления CommandButton, позволяющее отобразить текст на кнопке
	- a) Value
	- b) Name
	- c) Text
	- d) Caption
- 3) Определить какой класс является дочерним

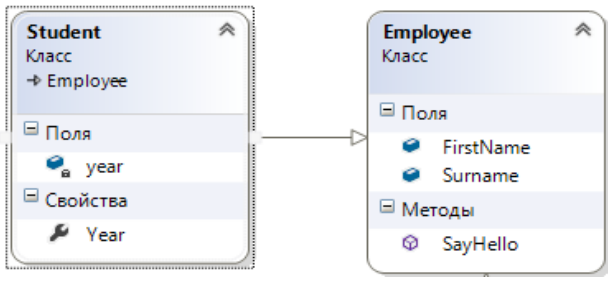

- a) Employer
- b) Student
- 4) Указать какой вид доступа к классу возможен из любого места одной сборки либо из другой сборки, на которую есть ссылка
	- a) public
	- b) internal
- 5) Указать какой элемент класса представляет собой переменную, объявленную внутри класса
	- a) Поле
	- b) Свойство
	- c) Событие
	- d) Метод
- 6) Указать объекты какого этого класса могут обращаться к данному полю
	- a) Private
	- b) Public
	- c) Protected
- 7) Указать к какому полю могут обращаться объекты любого класса
	- a) Private
	- b) Public
	- c) Protected

#### 8) Указать к какому полю могут обращаться только объекты классов-наследников

- a) Private
- b) Public
- c) Protected

```
9) Определить ,что представлено на рисунке
```
public void SayHello(out string fullname)

// throw new System.NotImplementedException();

```
fullname ="Hello, " + FirstName + " " + Surname
return;
```
 $\mathcal{E}$ 

 $\{$ 

}

- a) Свойство
- b) Событие
- c) Поле
- d) Метод

10) Определить, что представлено на рисунке public string FirstName;

public string Surname;

- a) Свойство
- b) Событие
- c) Поле
- d) Метод
- 11) Определить метод класса, предназначенный для инициализации объекта при его создании.
	- а) Конструктор
	- **b**) Деструктор
- 12) Указать, какой принцип ООП позволяет создавать новый класс на базе другого.
	- а) Наследование
	- **b)** Инкапсуляция
	- с) Полиморфизм
	- d) Абстрагирование

13) Определить, что представлено во фрагменте кода

public class Cashier : Employee

- ₹
	- а) Класс Casher является дочерним от Employer
	- b) Класс Employer является дочерним от Casher
	- с) Создание экземпляра класса
- 14) Определить, что во фрагменте кода

Employee emp = new Employee();

- a) Класс Casher является дочерним от Employer
- b) Класс Employer является дочерним от Casher
- с) Создание экземпляра класса
- 15) Определить, что во фрагменте кода
	- public int Year get// аксессор чтения поля //throw new System.NotImplementedException(); return year;  $\rightarrow$ set// аксессор записи в поле
		- а) Объявление поля
		- **b)** Объявление свойства
		- с) Объявление метода
		- d) Объявление события
- 16) Указать что позволяет объектам реагировать на те или иные ситуации и выполнять необходимые ответные действия.
	- а) Применение событий
	- b) Применение полей
	- с) Применение методов
	- d) Применение свойств
- 17) Указать какое утверждение верно
	- а) Событие может вызываться только в том классе, где оно объявлено
	- b) Событие может вызываться любом классе, где оно объявлено
	- с) Событие может вызываться только в дочернем классе
- 18) Определить, что представлено во фрагменте кода

public event EventHandler AgeChange;

- а) Объявление поля
- **b)** Объявление свойства
- с) Объявление метода
- d) Объявление события
- 19) Указать, какой принцип ООП позволяет скрывать внутреннюю реализацию
	- а) Инкапсуляция
	- **b)** Наследование
- c) Полиморфизм
- d) Абстракция
- 20) Указать, какой принцип ООП определяет способность объектов с одним интерфейсом иметь различную реализацию.
	- a) Инкапсуляция
	- b) Наследование
	- c) Полиморфизм
	- d) Абстракция
- 21) Указать, какой принцип ООП позволяет выделять из некоторой сущности только необходимые характеристики и методы, которые в полной мере (для поставленной задачи) описывают объект.
	- a) Инкапсуляция
	- b) Наследование
	- c) Полиморфизм
	- d) Абстракция
- 22) Определить класс, позволяющий записывать строки в текстовый файл
	- a) StreamWrite
	- b) StreamReader
- 23) Определить класс, позволяющий считывать строки из текстового файла
	- a) StreamWrite
	- b) StreamReader
- 24) Определить метод класса, предназначенный для инициализации объекта при его создании
	- a) Построитель
	- b) Деструктор
	- c) Конструктор
	- d) Инициализатор
- 25) Выбрать верное утверждение
	- a) Событие может вызываться любом классе, где оно объявлено
	- b) Событие может вызываться только в дочернем классе
	- c) Событие может вызываться только в том классе, где оно объявлено
- 26) Определить метод, который имеет доступ к данным объекта, и его вызов выполняется через объект
	- a) Статический
	- b) Простой
	- c) Конструктор
	- d) Деструктор
- 27) Указать внутри тела какого элемента класса используются специальные процедуры аксессоры (accessors) –Get и Set.
	- a) события
	- b) метода
	- c) свойства
	- d) поля
- 28) Указать метод, который не имеет доступа к полям объекта, и для вызова такого метода не нужно создавать экземпляр (объект) класса, в котором он объявлен
	- a) Статический
	- b) Деструктор
	- c) Конструктор
	- d) Простой
- 29) Определить, что обозначает модификатор доступа internal
	- a) Доступ возможен из этого класса и из классов, унаследованных от него
	- b) Доступ ограничен только текущей сборкой
- c) Доступ не ограничен
- d) Доступ возможен только из этого класса
- 30) Определить, что обозначает модификатор доступа protected
	- a) Доступ возможен из этого класса и из классов, унаследованных от него
	- b) Доступ ограничен только текущей сборкой
	- c) Доступ не ограничен
	- d) Доступ возможен только из этого класса

Ключи:

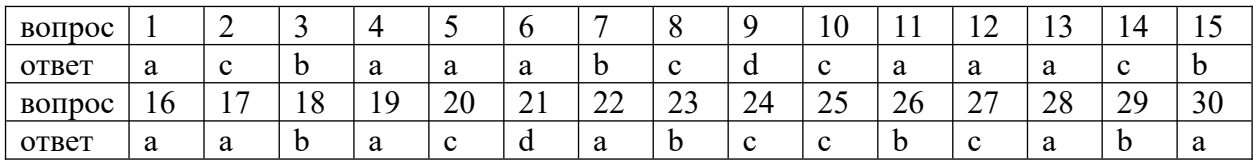

### Вопросы для текущего контроля в форме устного опроса при защите практических работ по темам

Вопросы по теме 1.

- 1. Перечислить основные принципы ООА.
- 2. Дать определения элементов объектной модели.
- 3. Сделать обзор истории появления UML.
- 4. Определить место UML в процессе разработки ИС.
- 5. Определить использование UML на разных этапах разработки ПО.
- 6. Сделать обзор и объяснить назначение диаграмм UML.
- 7. Привести примеры диаграмм прецедентов
- 8. Привести примеры диаграмм активности
- 9. Привести примеры диаграмм состояния
- 10. Перечислить инструментальные средства объектно-ориентированного анализа.
- 11. Объяснить назначение функциональной модели системы.
- 12. Сделать обзор диаграммы классов.
- 13. Дать определение классу.
- 14. Рассмотреть в деталях виды связей классов

Вопросы по теме 2.

- 1. Дать определение понятию инструментальной среды разработки.
- 2. Сделать обзор инструментальной среды разработкиVisual Studio.
- 3. Сделать обзор основных интерфейсов приложений Windows Forms.
- 4. Рассмотреть структуру программы VB.
- 5. Объяснить назначение проектов и приложений.
- 6. Объяснить назначение файлов и папок проектов.
- 7. Сделать обзор компонентов проекта.
- 8. Объяснить процесс компоновки и запуска приложения.
- 9. Рассмотреть в деталях настройку свойств формы.
- 10. Перечислить элементы управления для работы с текстом.
- 11. Перечислить элементы управления выбора.
- 12. Рассмотреть в деталях настройку свойств приложения.
- 13. Сделать обзор основных элементы управления.
- 14. Перечислить группирующие элементы управления.
- 15. Сделать обзор использования в форме графики.
- 16. Объяснить использование Полосы прокрутки.
- 17. Объяснить использование ЭУ таймер.
- 18. Объяснить использование строки состояния.
- 19. Описать процесс создание главного и контекстного меню.
- 20. Описать процесс создание панели элементов.
- 21. Перечислить типы ошибок.
- 22. Перечислить средства отладки приложений.
- 23. Объяснить назначение и способы использования контрольных точек.
- 24. Опишсать средства пошагового выполнения программы.
- 25. Сделать обзор инструментов для отладки программы.
- 26. Сделать обзор обработки исключительных ситуаций.
- 27. Сделать обзор структурной обработка исключений.

Вопросы по теме 3.

- 1. Дать определение принципов объектно-ориентированного программирования.
- 2. Рассмотреть в деталях способы создания классов.
- 3. Сделать обзор схемы классов.
- 4. Перечислить основные члены класса.
- 5. Дать определение закрытым, защищенным и открытым полям.
- 6. Определить статический и простой метод класса.
- 7. Описать создание класса наследника на основе базового класса.
- 8. Описать создание свойств класса.
- 9. Описать созлание события класса.
- 10. Найти различие в колирование полей и свойств.
- 11. Привести пример создание классов в С#.
- 12. Привести пример создание классов в VB.
- 13. Определить основные операции с файлами.
- 14. Перечислить классы для работы с текстовыми файлами
- 15. Сделать обзор класса StreamWrite
- 16. Описать процесс очистки файла
- 17. Сделать обзор класса с StreamReader.
- 18. Описать процесс считывания данных из текстового файла.
- 19. Описать процесс записи данных из текстового файла.
- 20. Рассмотреть в деталях открытие и создание файла для чтения и записи.
- 21. Перечислить основные интерфейсы приложений Windows Forms.
- 22. Сделать обзор однооконного интерфейса SDI.
- 23. Сделать обзор многооконного интерфейса MDI (Multiple Document Interface).
- 24. Привести примеры многооконного интерфейса.
- 25. Сделать обзор свойств главной формы.
- 26. Описать процесс отображения дочерней формы.
- 27. Сделать обзор расположения дочерних форм.
- 28. Сделать обзор использования стандартных диалоговых окон.
- 29. Привести примеры использования диалоговых окнон для работы с файлами.
- 30. Перечислить способы работы с буфером обмена.
- 31. Привести примеры работы с буфером обмена.

#### <span id="page-32-0"></span>2.2. Промежуточная аттестация

#### Оценочные средства по дисциплине для промежуточной аттестации

#### 2.2.1. Перечень вопросов для подготовки к дифференцированному зачету

- 1. Сформулировать принципы объектно -ориентированного анализа.
- 2. Дать определение инструментальному средству, перечислить инструментальные средства объектно-ориентированного анализа и программирования.
- 3. Сделать обзор истории появления UML и определить место UML в процессе разработки ИС.
- 4. Дать определение классу, рассмотреть в деталях виды связей классов
- 5. Дать определение понятию инструментальной среды разработки, сделать обзор инструментальной среды разработкиVisual Studio.
- 6. Дать определение проекту и решению, объяснить назначение файлов и папок проектов.
- 7. Сделать обзор основных интерфейсов приложений Windows Forms.
- 8. Объяснить процесс компоновки и запуска приложения.
- 9. Рассмотреть в деталях настройку свойств приложения VB.
- 10. Рассмотреть в деталях настройку свойств приложения C#.
- 11. Перечислить элементы управления для работы с текстом.
- 12. Перечислить элементы управления выбора.
- 13. Сделать обзор структуры программы на C#.
- 14. Сделать обзор простейших типов и выражений, привести примеры объявления переменных.
- 15. Сделать обзор конструкций ветвления (Конструкции IF …Else, Switch) и привести примеры.
- 16. Сделать обзор циклических конструкций (For, For Each, While, Do).
- 17. Сделать обзор использования финансовых функций Excel в проектах C#., привести примеры.
- 18. Сделать обзор вызова функции VB в проектах C#., привести примеры.
- 19. Дать определение процессу отладки приложения, перечислить средства отладки и привести примеры.
- 20. Перечислить типы ошибок и сделать обзор обработки исключительных ситуаций.
- 21. Сформулировать принципы объектно-ориентированного программирования.
- 22. Дать определение классу, рассмотреть в деталях способы создания класса, сделать обзор окна схемы классов.
- 23. Дать определение классу, перечислить члены класса.
- 24. Дать определение полю, уточнить назначение закрытых, защищенных и открытых полей.
- 25. Дать определение методу, определить статический и простой методы класса.
- 26. Дать определение свойства класса, описать создание свойств, привести примеры.
- 27. Дать определение события класса, описать создание событий, привести примеры.
- 28. Описать создание класса наследника на основе базового класса.
- 29. Определить основные операции с файлами, перечислить классы для работы с текстовыми файлами.
- 30. Сделать обзор однооконного интерфейса SDI и многооконного интерфейса MDI , перечислить примеры.
- 31. Дать определение главной формы интерфейса MDI, сделать обзор свойств главной формы.
- 32. Дать определение дочерней формы интерфейса MDI, описать процесс отображения дочерних форм.

#### <span id="page-33-0"></span>3. Описание системы оценивания, шкала оценивания

3.1. Показатели и критерии оценивания для текущего контроля. показа<br>**O** 

<span id="page-33-1"></span> **(О)** - это основной вид устной или письменной проверки, может использоваться как фронтальный (краткие ответы, как правило, с места на вопросы преподавателя по сравнительно небольшому объему материала), так и индивидуальный (проверка знаний отдельных обучающихся). Комбинированный опрос одновременный вызов для ответа сразу нескольких обучающихся, из которых один отвечает устно, один-два готовятся к ответу, выполняя на доске различные записи, а остальные выполняют за отдельными столами индивидуальные письменные или практические задания преподавателя.

Критерии оценивания:

*Оценки «отлично»* заслуживает студент, правильно ответивший на вопрос; *Оценки «хорошо»* заслуживает студент, в целом правильно ответивший на вопрос, но допустивший незначительные ошибки и неточности;

*Оценки «удовлетворительно»* заслуживает студент, допустивший погрешности в ответе, но обладающий необходимыми знаниями для их устранения под руководством преподавателя;

*Оценки «неудовлетворительно»* заслуживает студент, обнаруживший существенные пробелы в знании основного материала; не справляющийся с выполнением заданий, допустивший серьезные погрешности в ответах.

**Тестирование (Т)** – задания, с вариантами ответов.

Критерии оценивания

*Оценки «отлично»* заслуживает студент, если он ответил правильно на 90% вопросов теста

*Оценки «хорошо»* заслуживает студент, если он ответил правильно на часть вопросов 75%-90%;

*Оценки «удовлетворительно»* заслуживает студент, если он правильно ответил часть вопросов 50%-75%;

*Оценки «неудовлетворительно»* заслуживает студент, если он правильно ответил менее чем на 50% вопросов.

**Контрольная работа (КР) -** письменная работа по теме. Состоит из нескольких задач различной степени сложности.

Критерии оценивания

*Оценки «отлично»* заслуживает студент, обнаруживший глубокое знание материала, умение свободно выполнять задания, понимающий взаимосвязь основных понятий темы;

*Оценки «хорошо»* заслуживает студент, обнаруживший полное знание материала; успешно выполняющий предусмотренные задания; и допустивший незначительные ошибки: неточность фактов, стилистические ошибки;

*Оценки «удовлетворительно»* заслуживает студент, обнаруживший знания основного материала в объеме, необходимом для дальнейшего изучения дисциплины. Справляющийся с выполнением заданий; допустивший погрешности в ответе, но обладающий необходимыми знаниями для их устранения под руководством преподавателя;

*Оценки «неудовлетворительно»* заслуживает студент, обнаруживший существенные пробелы в знании основного материала; не справляющийся с выполнением заданий, допустивший серьезные погрешности в ответах, нуждающийся в повторении основных разделов курса под руководством преподавателя.

#### <span id="page-34-0"></span>3.2. Показатели и критерии оценивания для промежуточного контроля

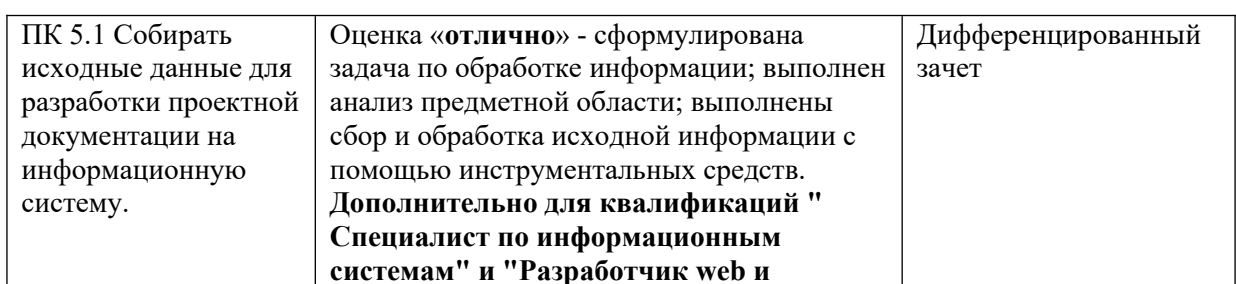

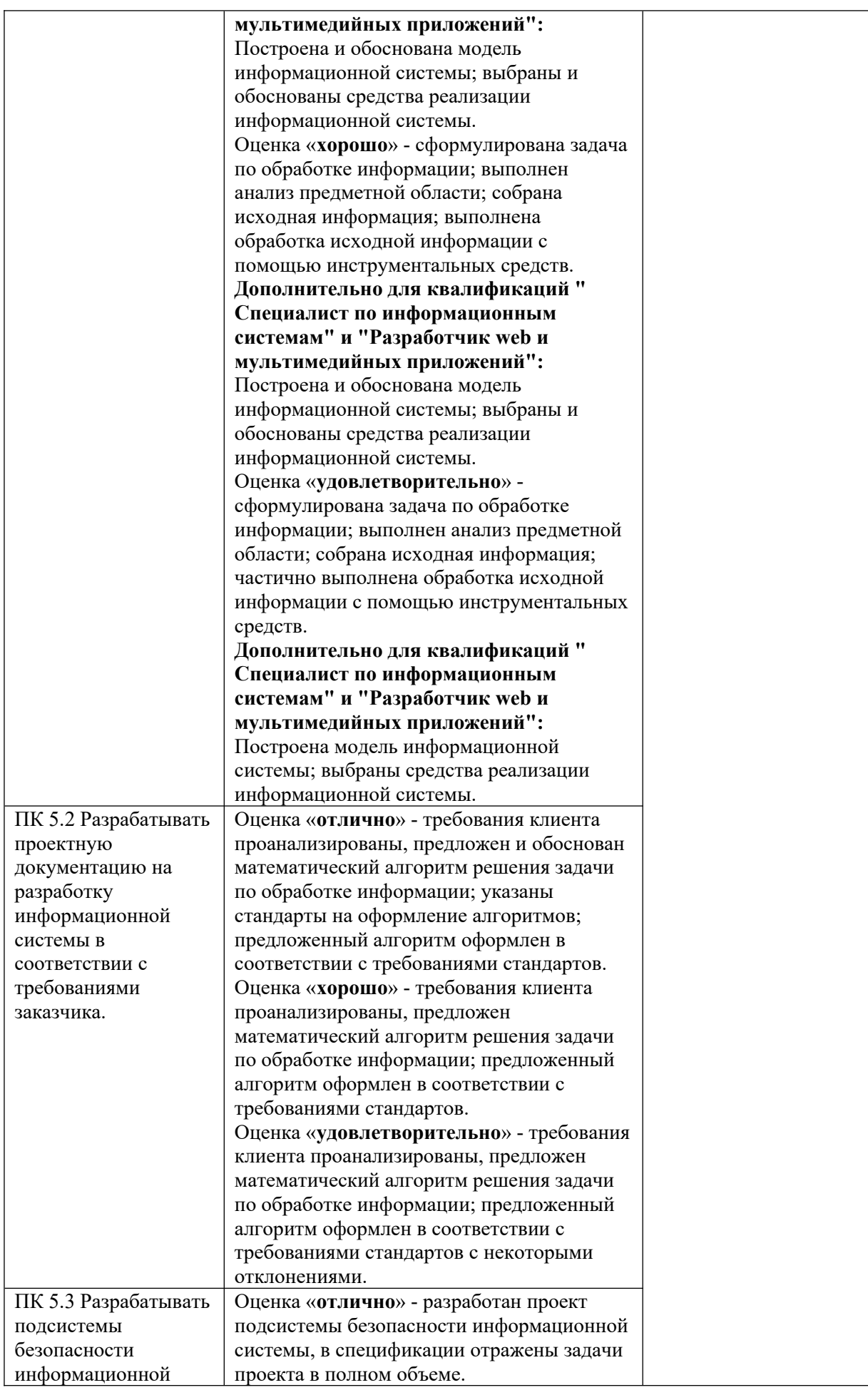

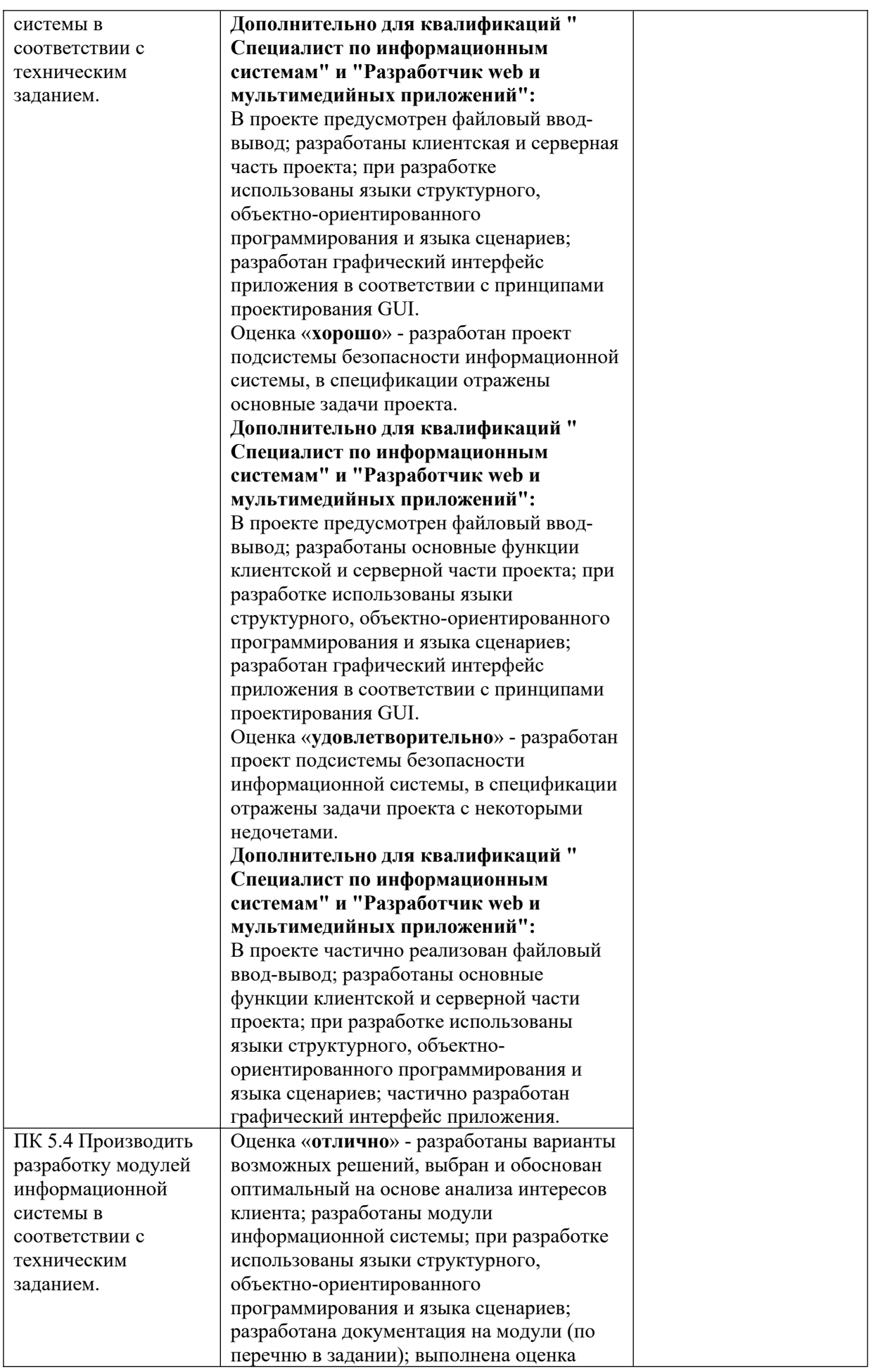

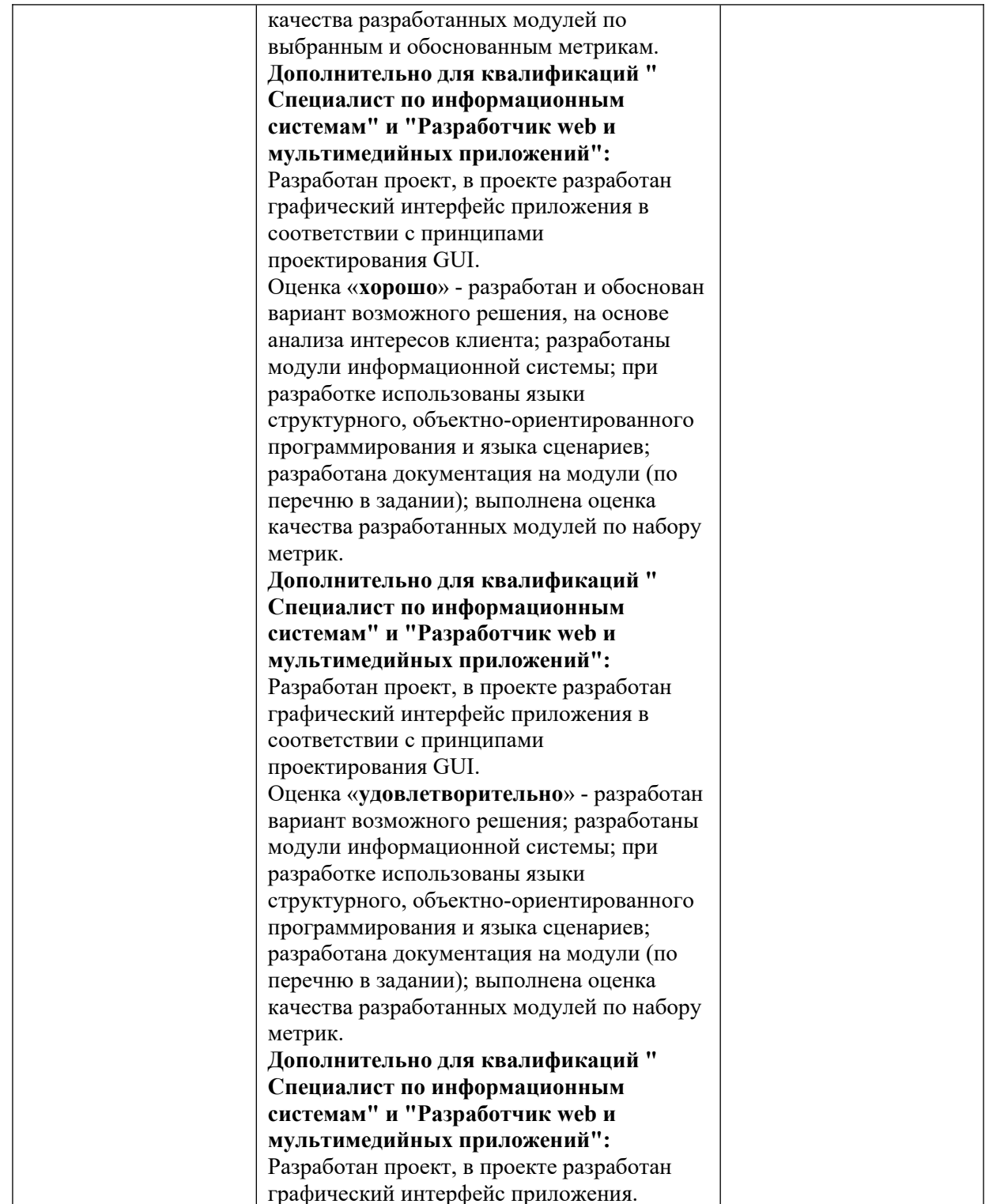